## **Manuals How to Arrange an Order Pickup at a UPS Distribution Center**

**UPS Customer Pickup**

If your order was shipped using UPS and you would like to pick up your order from a local pickup station instead of allowing the order to be delivered, please follow these steps:

Step  $#1$  – Locate the UPS tracking number associated with your order, then go to [www.ups.com](http://www.ups.com/) and retrieve the current status. This will give the current location and estimated delivery date so that a pickup can be arranged.

Delivery Service from UPS X  $\leftarrow$   $\rightarrow$  C  $\Box$  www.ups.com

Step #2 - Under the "Locations" tab select UPS Customer Centers.

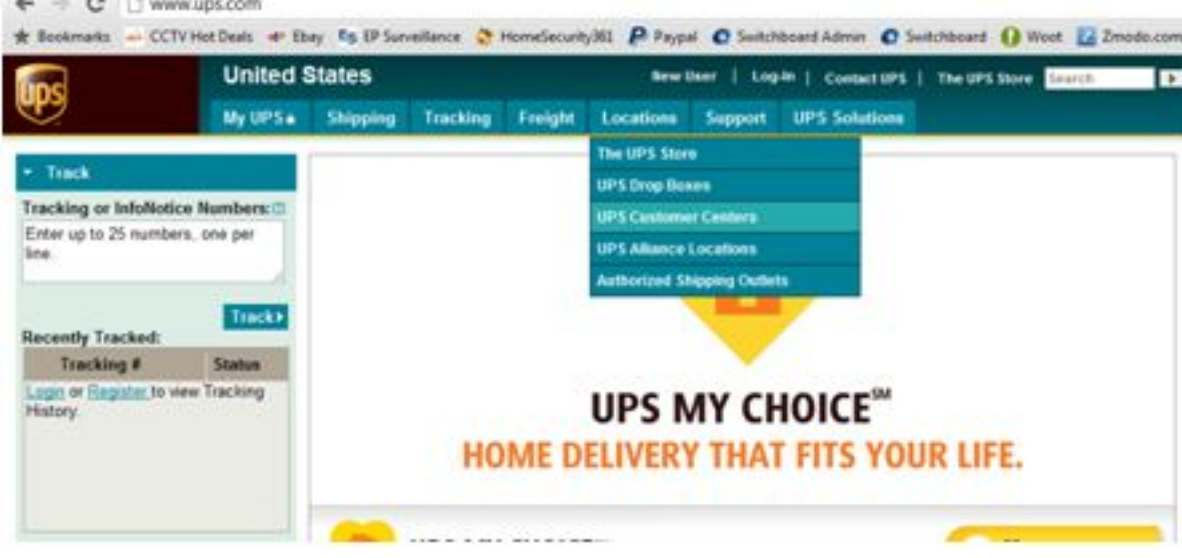

Step #3 – Select "Find Locations" from the list on the Right Side

## **Manuals**

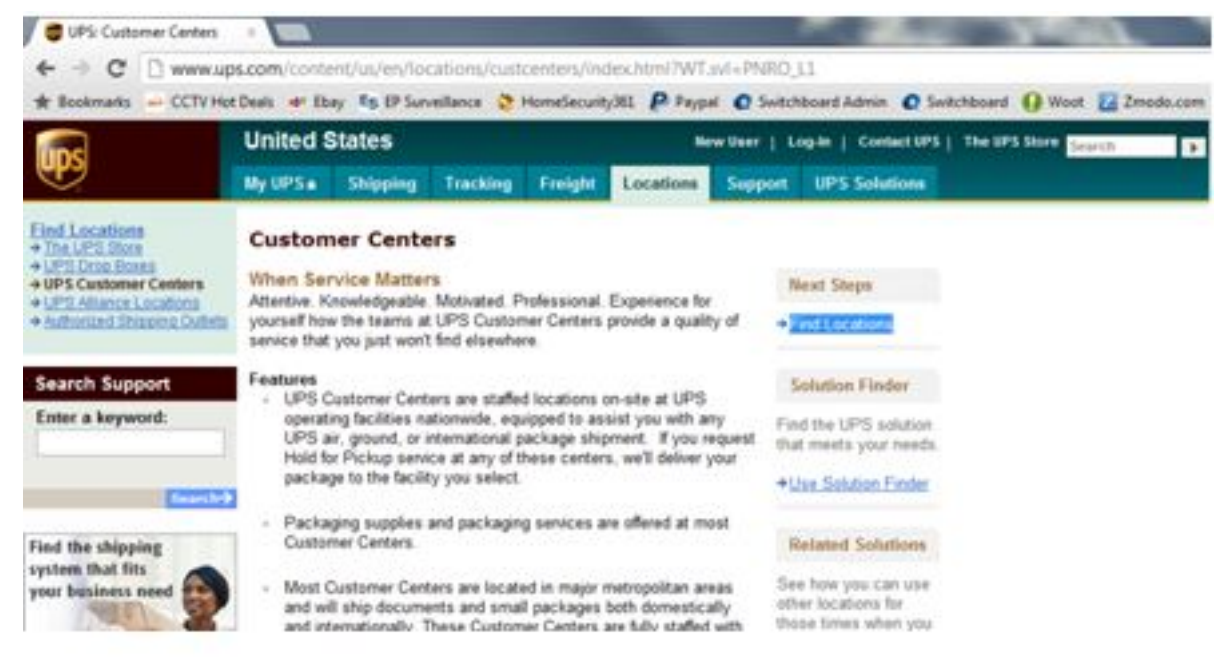

Step  $\#4$  – Fill in your address information on the Left Side. Next change the "Location Type" so the UPS Customer Center is the ONLY option selected. Then click on the "Find" button.

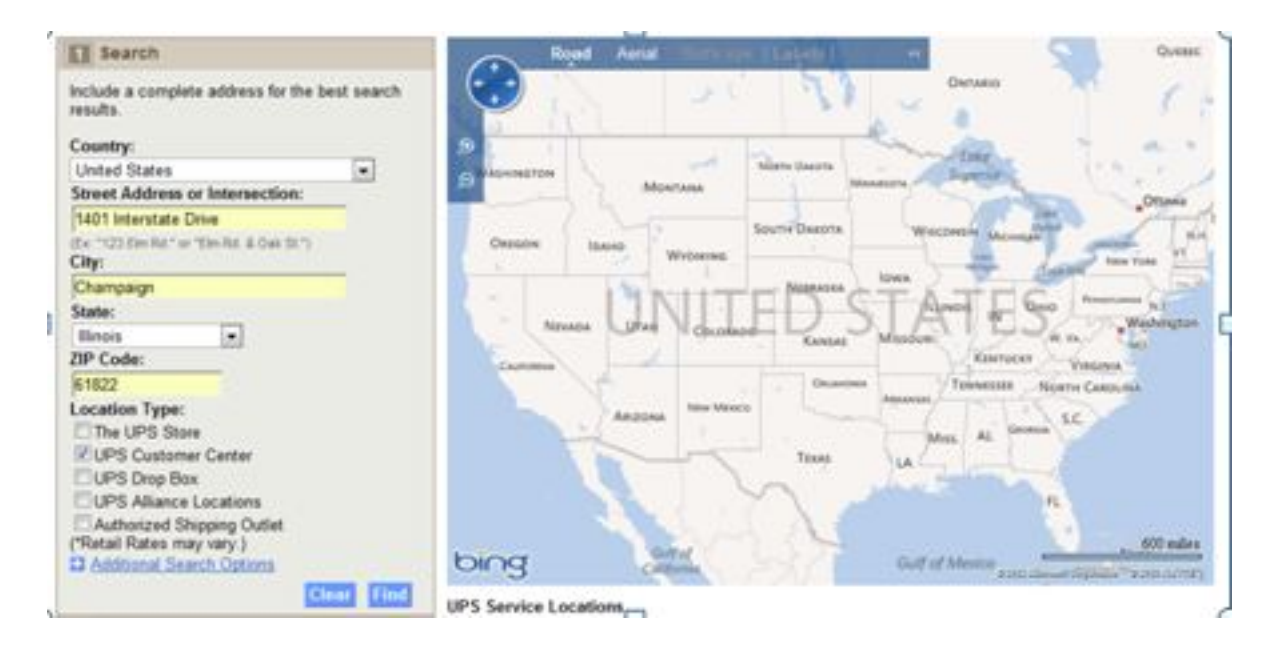

## **Manuals**

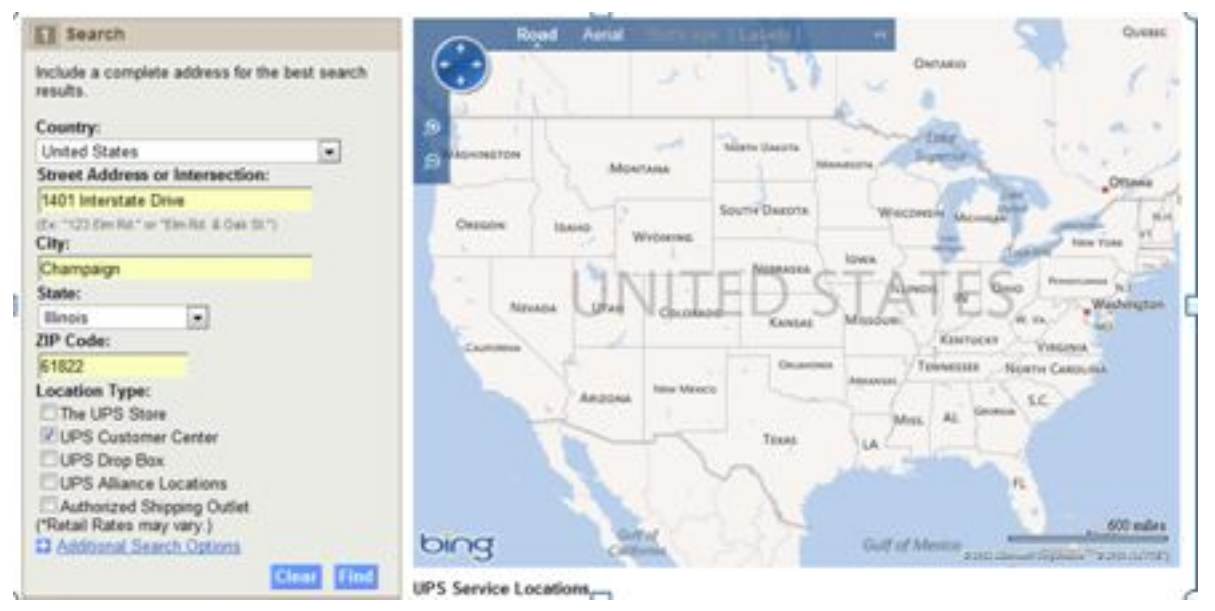

Step #5 – The results will show the Customer Centers in the area based on the address criteria that you entered. Please note, it MUST be a "UPS Customer Center"

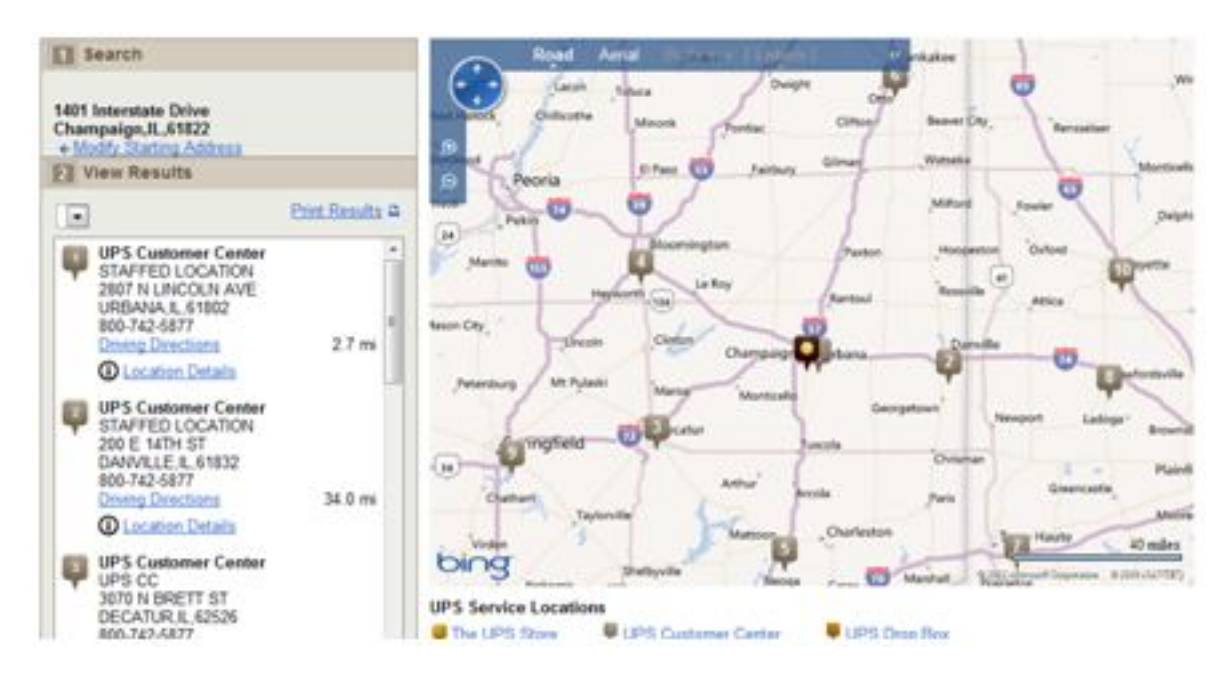

Step  $#6$  – Contact the general UPS Customer Center (1-800-742-5877) to arrange a pickup at a local Customer Center. You must supply the tracking number when you call this number, and you will be required to present a valid picture ID when you pick up the order. The address on the ID must match the address on the package prior to it being released.

Unique solution ID: #1102 Author: Alex Crewell Last update: 2013-08-16 22:48

> Page 3 / 3 **(c) 2024 Jeremy Schultz <itmanager@eptco.com> | 2024-04-27 14:51** [URL: https://kb.zmodo.com/index.php?action=artikel&cat=1&id=103&artlang=en](https://kb.zmodo.com/index.php?action=artikel&cat=1&id=103&artlang=en)